# AQAZ

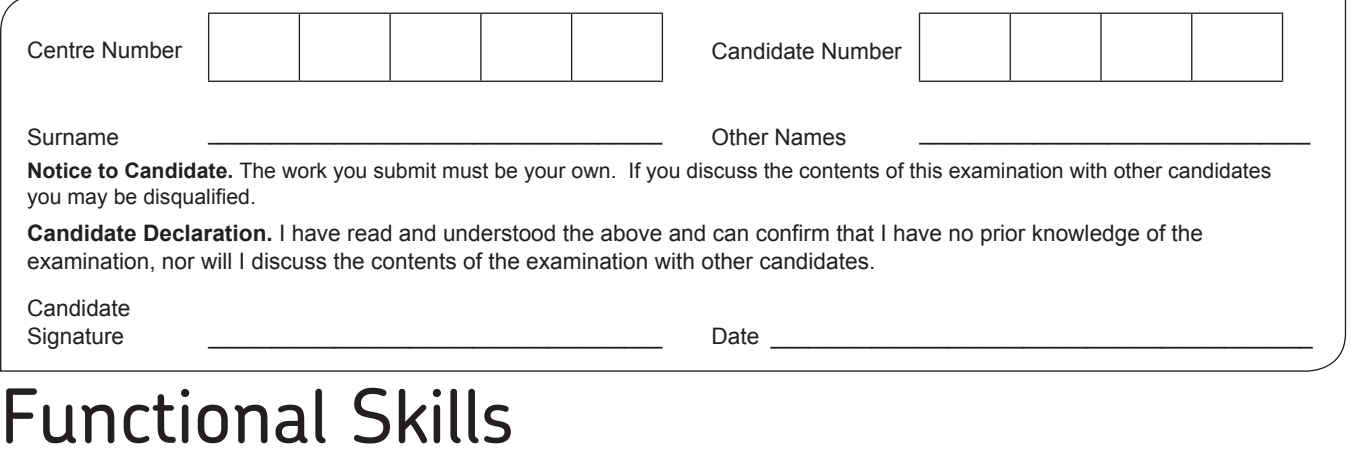

## **INFORMATION AND COMMUNICATION TECHNOLOGY**

Level 2 Functional ICT January 2017

### Candidate Booklet **Time allowed: 2 hours**

 $\overline{C}$ D TOTAL

Monday 16 January 2017 to Friday 20 January 2017 **Instructions** Use black ink or a black ball-point pen. Fill in the boxes at the top of this page. For Examiner's Use Examiner's Initials Activity | Mark A B

- Attempt **all** activities and questions.
- You must answer the questions using software on your computer.
- Do all rough work in this book. Only **readable** printouts from your computer will be marked.
- Save your work **regularly** as you work through the activities.

#### **Warning**

#### **You must make sure that your name, candidate number and the printout number are on all printouts.**

It may not be possible to issue a result for this unit unless your **name**, **candidate number** and **printout number** are on every page of the printouts.

You must use the **AQA Web and email January 2017 simulation** to answer Activity B.

#### **Warning**

**Do not close the AQA Web and email simulation until the end of the examination.** If you close and re-open the **AQA Web and email simulation**, your earlier work will not have been saved.

#### **Information**

- The marks for questions are shown in brackets.
- The maximum mark for this paper is 80.

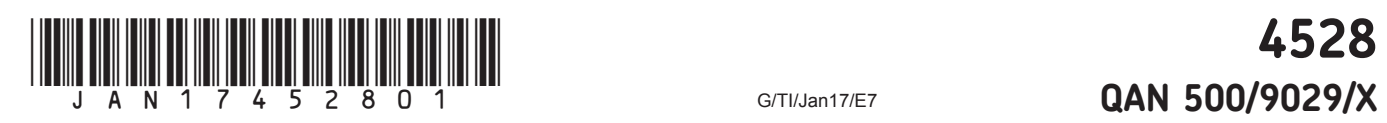

During this examination you must attempt **all** activities.

You may do Activities A, B, C and D in any order.

Make sure that your **name**, **candidate number** and the **printout number** are on all printouts.

You are advised to save your work as you do the activities.

By the end of the examination you should have produced the following printouts:

- Printout 1: The Snips poster
- Printout 2: The first email reply to Anya Hope
- Printout 3: The second email reply to Anya Hope
- Printout 4: The document containing screen prints of folders
- Printout 5: The FixitFast graph
- Printout 6: The FixitFast spreadsheet
- Printout 7: The note to the manager of FixitFast
- Printout 8: The Half Marathon document

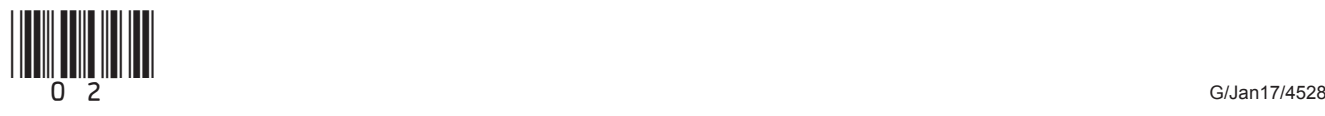

#### **Activity A**

Snips is a unisex hair salon near where you live. The salon provides the full range of hairdressing services, such as washing, cutting and colouring for men and women.

You have a Saturday job at the salon.

The salon is planning a Hair Fashion Show. The show will include demonstrations of the latest hair styles by some of the staff from the salon.

Sam Chalk, the owner, has asked you to produce a poster to advertise the Hair Fashion Show and encourage people to attend.

To help you, Sam has written a note with details of the event. Some of this information is suitable to include on the poster. The note is saved as a file called **Snips Show**.

Sam has also given you a selection of pictures, some of which are relevant for the poster.

**1** Produce a poster which will advertise the Hair Fashion Show at Snips and encourage people to attend. Use some of the files provided to do this.

The poster must be single-sided A4, using portrait orientation.

**[3 marks]**

• Include only relevant information from the file called **Snips Show**.

**[8 marks]**

• Include just **one** suitable picture from the selection provided. The picture should be an appropriate size and in an appropriate position.

**[3 marks]**

 Use software features to make the poster attract people's attention and encourage them to attend the show.

#### **[4 marks]**

 After you have produced your poster, check it carefully and ensure that there are no errors.

**[2 marks]**

Print the poster. This is **Printout 1**.

**Turn over for the next question**

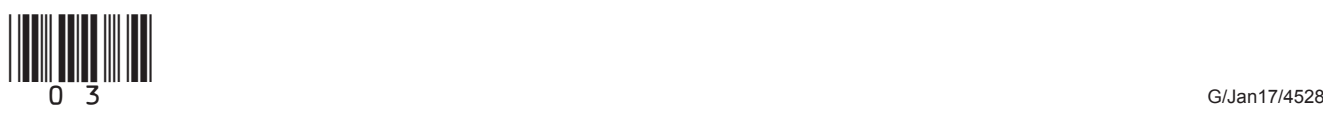

**Turn over**

#### **Activity B**

For this Activity, you will need to use the **AQA Web and email January 2017** icon, which is on your computer desktop.

#### **Do not close this software until you have completed all of Activity B, otherwise your work will be lost.**

Many of your friends know that you are studying an ICT course, and they often ask you for help with computer-related problems.

**2 (a)** In your inbox there is an email from your friend Anya Hope, with the subject line 'What do you think?'.

Read this email.

Reply to Anya's email, giving her the advice she asks for.

#### **[6 marks]**

 Add your name, candidate number and the printout number to the end of your reply and print it. This is **Printout 2**.

Send your reply.

**2 (b)** You later receive a second email from Anya Hope, with the subject line 'Another one from me'.

Read this email.

Reply to Anya's second email, giving her the advice she asks for.

#### **[7 marks]**

 Add your name, candidate number and the printout number to the end of your reply and print it. This is **Printout 3**.

Send your reply.

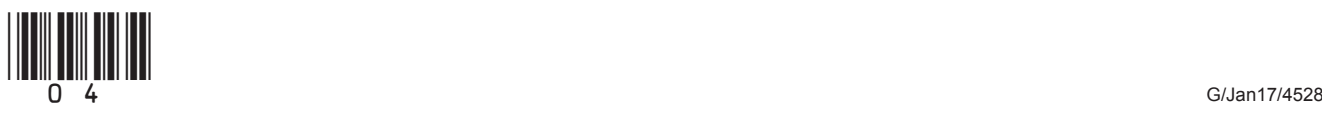

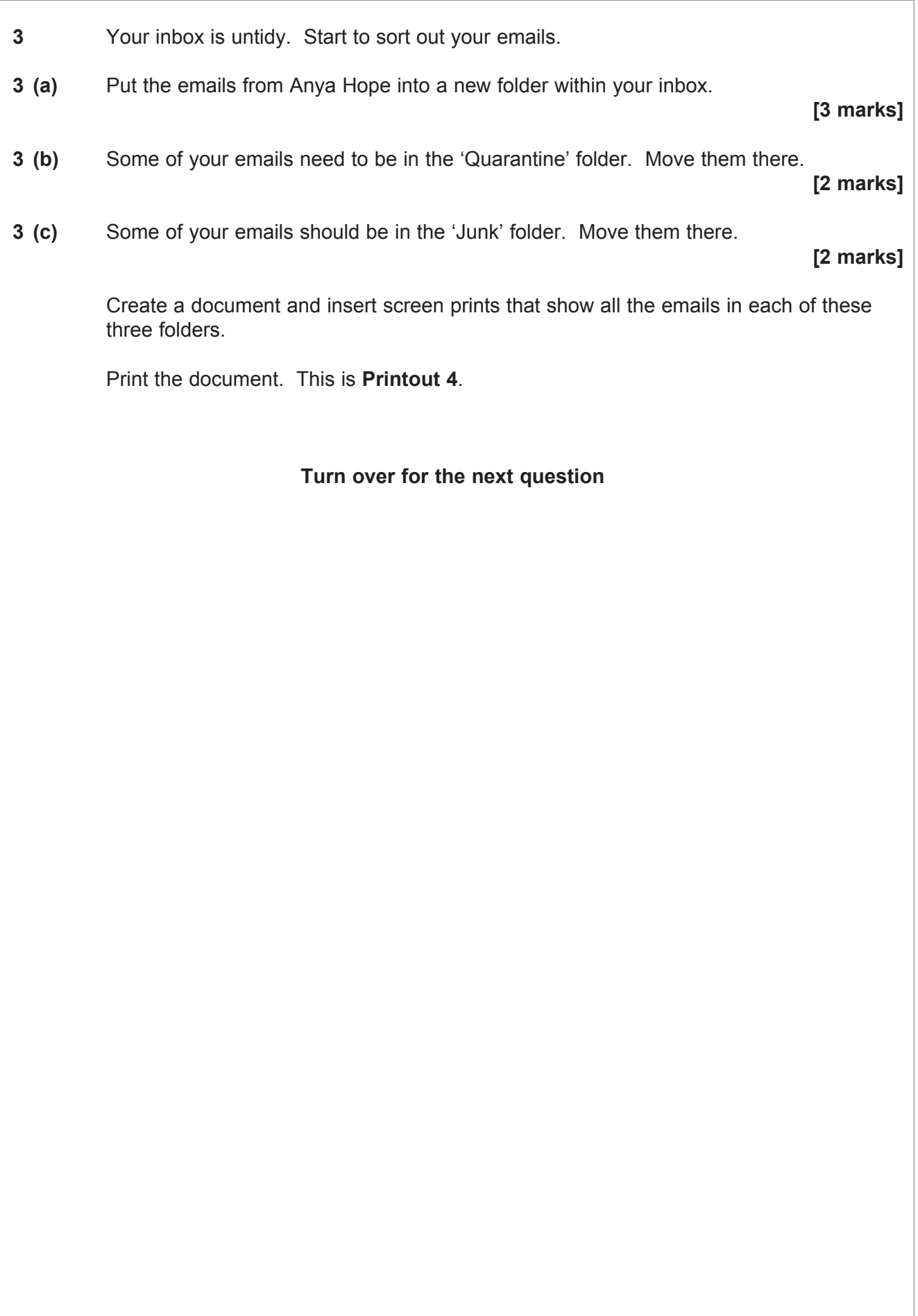

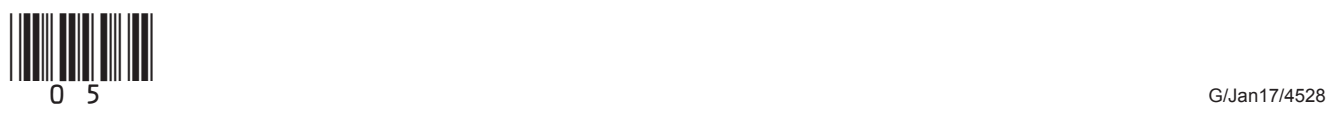

**Turn over**

#### **Activity C**

FixitFast is a car repair garage near to where you live. The garage carries out a range of services including MOTs and the cleaning of cars. These are all called types of service.

The garage uses a computer to record how many of each type of service are sold on each day of the week. The information is contained in a file called **FixitFast services**.

You have an evening job at the garage.

One of your tasks is to help to keep the computer records up-to-date.

Open the file using suitable software.

**4 (a)** It is important for the information to be accurate. There has been a mistake made with the content of one of the cells.

The number of Major services carried out on Wednesday was 5 not 15.

Change the information to make it accurate.

**[1 mark]**

- **4 (b)** The garage manager wants to know the total number of services sold each day.
	- Make the spreadsheet calculate this information.
	- Show the information in an appropriate place.
	- Label the information appropriately.

#### **[3 marks]**

- **4 (c)** The garage manager wants to know how many of each type of service have been sold over the week.
	- Insert a new column in an appropriate place with the heading 'Total weekly sales'.
	- Make the spreadsheet calculate the number of each of the types of service sold over the week and show this in the new column.

**[3 marks]**

**4 (d)** The garage manager wants to know the total income from each type of service.

 Income is calculated by multiplying the price of each type of service by the total number of that service sold.

- Insert a new column in an appropriate place and give it an appropriate heading.
- Make the spreadsheet calculate the total income from the sales of each type of service and show these totals in the new column.

**[2 marks]**

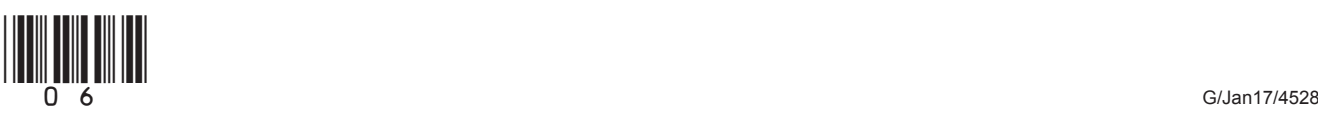

#### **Activity D**

Your local council has recently organised a half-marathon race. Runners were sponsored to raise money for charity.

You have a work experience placement with the council.

The council has stored information about the runners in the race in a computer file called **Half Marathon**.

You have been asked to find information from the computer file.

Open the file using suitable software.

- **5 (a)** The organiser wants to know which runners have not paid their entry fee yet.
	- Use the computer to identify runners who still have not paid the entry fee.
	- Show only First name, Surname, Category and Entry fee paid.
	- Open a document and paste in your findings.

#### **[5 marks]**

- **5 (b)** A local nature magazine is doing a feature on the race, and the magazine editor has asked for a list of runners who were sponsored in aid of environmental or animal charities.
	- Use the computer to identify these runners.
	- Show only First name, Surname, Category and Charity type.
	- Arrange the list alphabetically by Surname.
	- Paste your findings into the document that you started for **Question 5(a)**.

**[7 marks]**

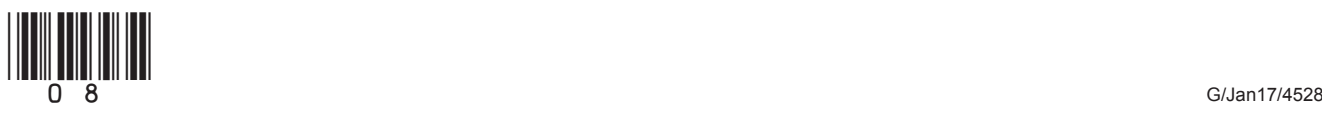

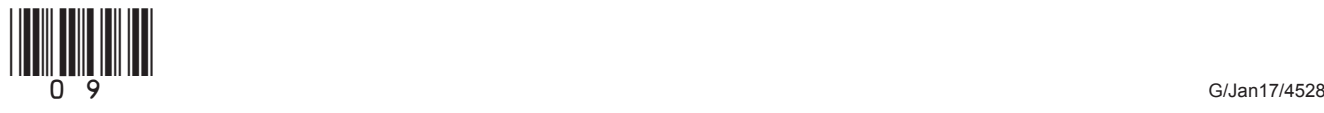

When you have finished the examination, check that you have the following printouts:

- $\Box$  Printout 1: The Snips poster
- $\Box$  Printout 2: The first email reply to Anya Hope
- $\Box$  Printout 3: The second email reply to Anya Hope
- $\Box$  Printout 4: The document containing screen prints of folders
- $\square$  Printout 5: The FixitFast graph
- □ Printout 6: The FixitFast spreadsheet
- $\Box$  Printout 7: The note to the manager of FixitFast
- □ Printout 8: The Half Marathon document

Make sure that your **name**, **candidate number** and the **printout number** are on all printouts.

Attach the printouts in the correct order to the back of this Candidate Booklet using a treasury tag.

#### **END OF QUESTIONS**

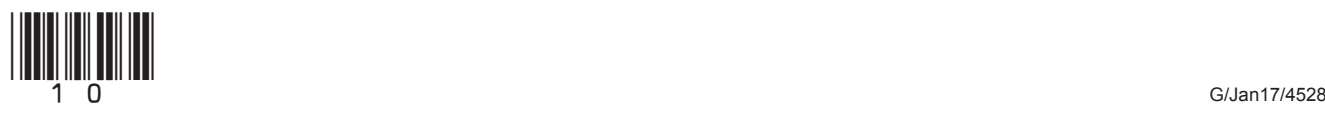

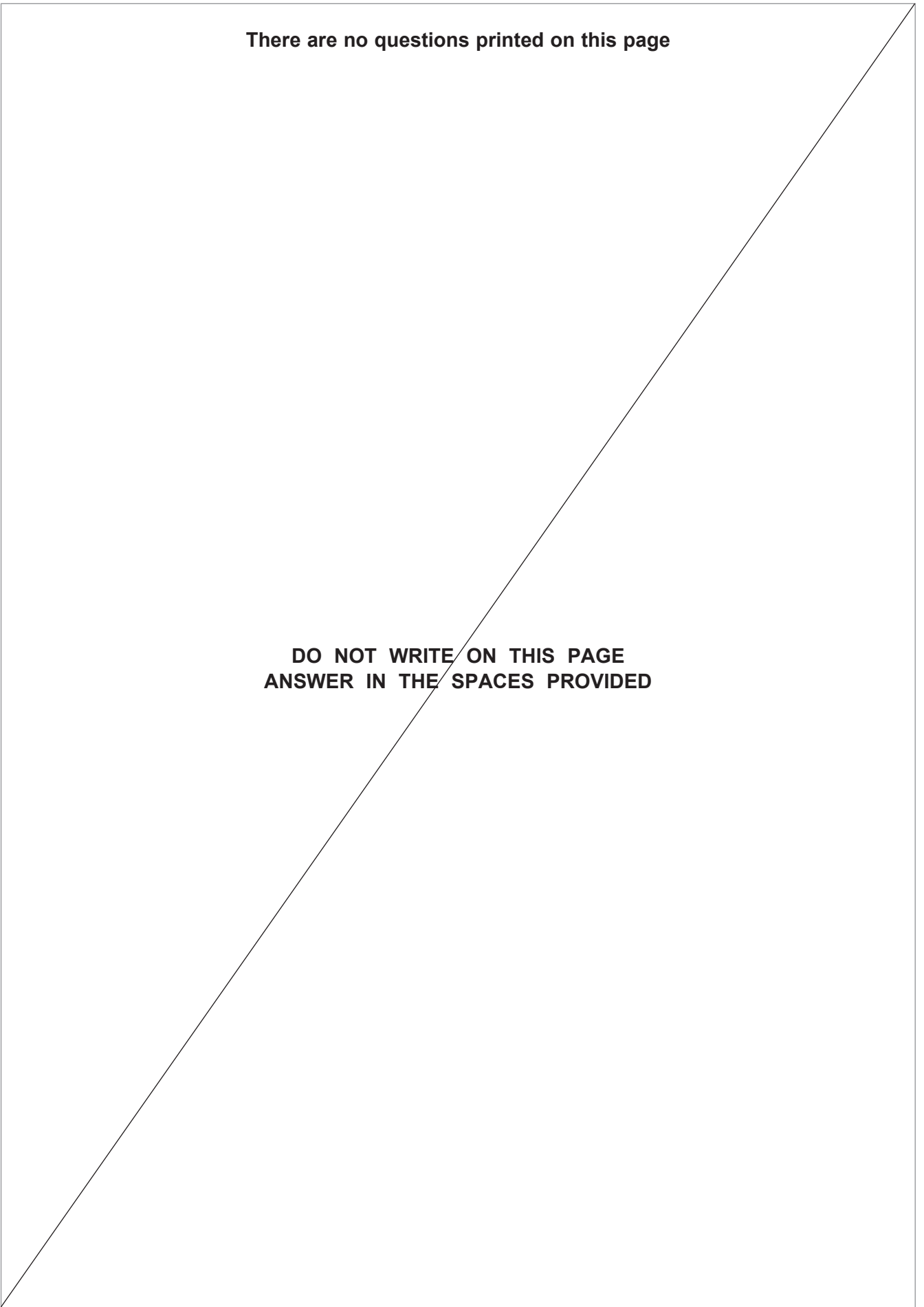

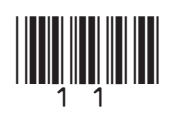

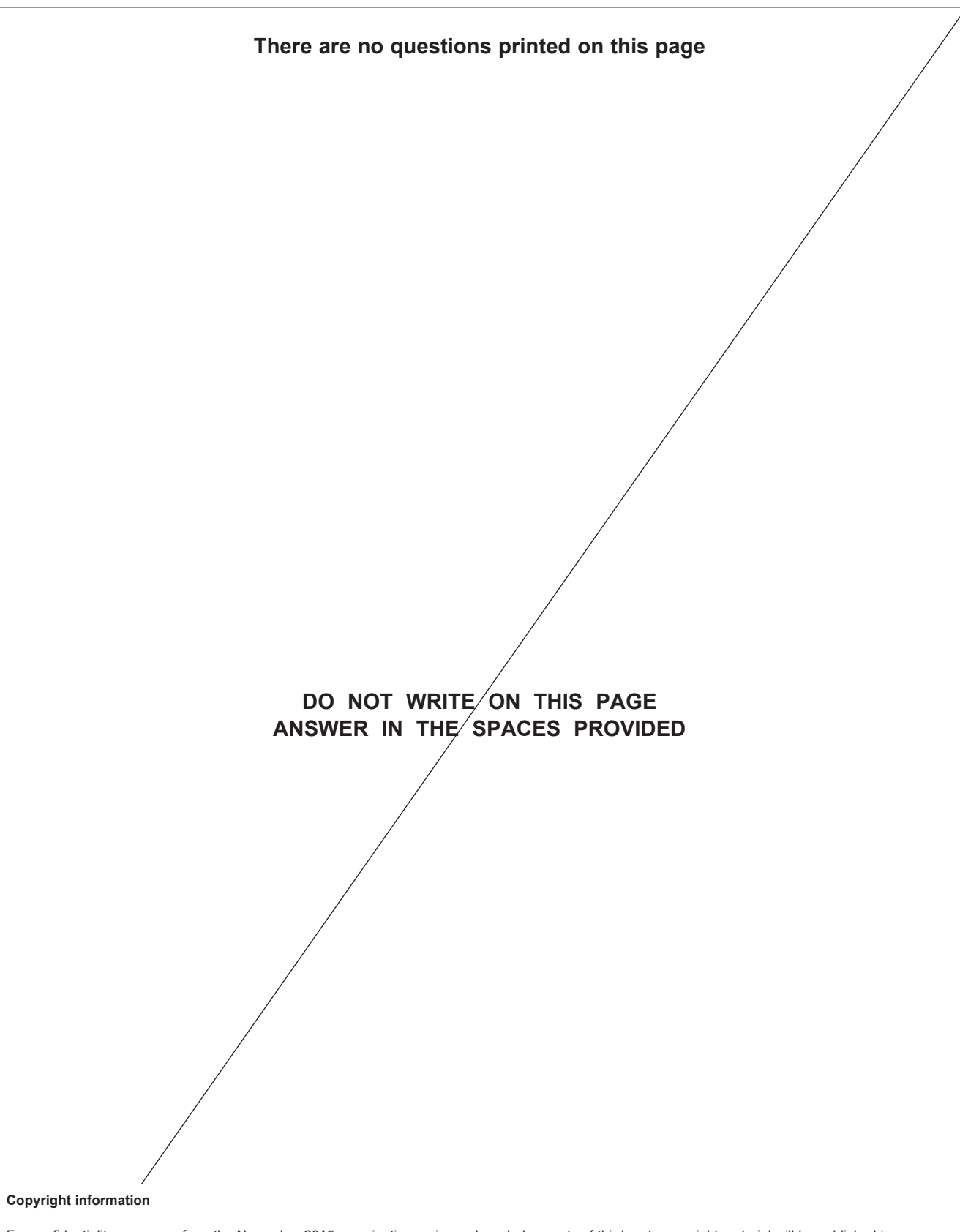

For confidentiality purposes, from the November 2015 examination series, acknowledgements of third party copyright material will be published in a separate booklet rather than including them on the examination paper or support materials. This booklet is published after each examination series and is available for free download from www.aqa.org.uk after the live examination series.

Permission to reproduce all copyright material has been applied for. In some cases, efforts to contact copyright-holders may have been unsuccessful and AQA will be happy to rectify any omissions of acknowledgements. If you have any queries please contact the Copyright Team, AQA, Stag Hill House, Guildford, GU2 7XJ.

Copyright © 2017 AQA and its licensors. All rights reserved.

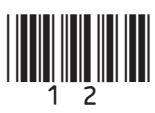